## **Nápověda pro aplikaci Čísla za milión - DEMOVERZE**

Šťastná čísla nemusíte kupovat za milión, ale naopak Vám mohou milión vyhrát.

Program je výsledkem několikaletého vývoje a ověřování algoritmů. Podobný program vyvinuli autoři již v éře osmibitových počítačů, ale až nyní je výpočetní technika rychlá natolik, aby nebylo nutné na výsledky výpočtů čekat několik týdnů.

Program, který máte nainstalován, je jako první svého druhu schopen pomáhat Vám při sázení hry Sportka. Pomoc spočívá v možnosti použití mnoha rozličných funkcí, které Vám svojí univerzálností umožní vytvořit si svůj vlastní herní systém na základě podložených zkušeností. Váš systém hry navíc může vycházet ze znalosti výsledků losování za celé období existence hry Sportka, protože databáze těchto výsledků je nedílnou součástí programu.

Výchozí zkušenosti a poznatky využité při tvorbě programu tohoto hledejte v tištěné příručce. Tato elektronická nápověda svým rozsahem ani obsahem nenahrazuje originální příručku - návod. Přestože je nápověda do značné míry podobná příručce, neobsahuje některé podrobnosti, které mohou mít pro Vaše záměry rozhodující význam.

Protože se jedná o demoverzi aplikace, má program následující omezení:

**Maximální velikost schránky je 100 šestic. Program pracuje s fiktivními vylosovanými čísly. Není možné vytvářet tiskové výstupy. Není možné ukládat schránku do souboru. Je možné používat pouze jediný soubor rozpisu.**

Ostatní rysy programu jsou naprosto shodné s ostrou verzí aplikace, kterou můžete získat způsobem uvedeným v souboru CISLA.WRI, který je umístěn v adresáři aplikace.

Použití programu Příkazy menu Klávesové zkratky

### **Skupina funkcí Údržba**

Editace dat Nastavení

## **Zobrazení dat graficky**

Funkcí lze databázi vylosovaných čísel zobrazit graficky.

Každý řádek s políčky představuje jeden tah. Tažená čísla odpovídají černě vyplněnému políčku. Zeleně se zobrazují dodatková čísla. Červená políčka ve tvaru kroužků zvýrazňují čísla 10, 20, 30, 40 pro snadnější orientaci v grafickém zobrazení. Informační okénka Týden a Rok zobrazí své údaje při kliknutí myší na libovolný řádek.

Tiskárnu aktivuje tlačítko "Tisk".

### **Zobrazení dat číselně**

Funkce zobrazí volitelně databázi středečních nebo nedělních tahů v číselné podobě.

Losovaná čísla lze vytisknout na tiskárně stiskem tlačítka "Tisk". V příslušném okně můžete zvolit výběr dat pro tisk (První tah, Druhý tah, Neděle, Středa). Výběr lze omezit počtem tahů, nebo datem losování. Volby pro tisk umožňují nastavit, zda se má tisknout datum a číslo tahu, zda se má tisknout do sloupců vedle sebe, zda mají být čísla zobrazena graficky a volba "Tisknout od konce" znamená, že na prvním místě se vytiskne konec databáze čísel, tedy nejmladší tah. Tlačítko "Nastavit" zobrazí standardní okno Windows "Nastavení způsobu tisku".

### **Doplnění dat**

Funkce umožňuje doplnění losovaných čísel do databáze.

V editačních okénkách vyplňte vylosovaná čísla prvního a druhého tahu a zvolte, zda se jedná o středeční nebo nedělní tah. Nezapomeňte v editačních okénkách s názvy Týden a Rok vyplnit též tyto údaje, pokud údaje v nich právě zobrazené neodpovídají požadovanému datu. Ve spodní části okna se zobrazují tahy, které v databázi chybí. Tlačítko "Přidat" uloží čísla do databáze. Doplňování dat se ukončí kliknutím na tlačítko "Zrušit".

### **Použití programu**

Základem programu je "Schránka", která slouží pro uchovávání Vámi vytvořených šestic. Do schránky je možné vložit soubor šestic, rozpis nebo náhodně vygenerované šestice. Obsah schránky je možné dále upravovat pomocí kritérií, které podle zadaných parametrů omezují obsah schránky. Obsah schránky lze uložit na disk, vytisknout jej, nebo třeba podle schránky na tiskárně vyplnit tikety. V programu jsou k dispozici další funkce, které usnadňují práci se schránkou: různé statistiky, databáze všech vylosovaných čísel, testy výhry a další podpůrné funkce.

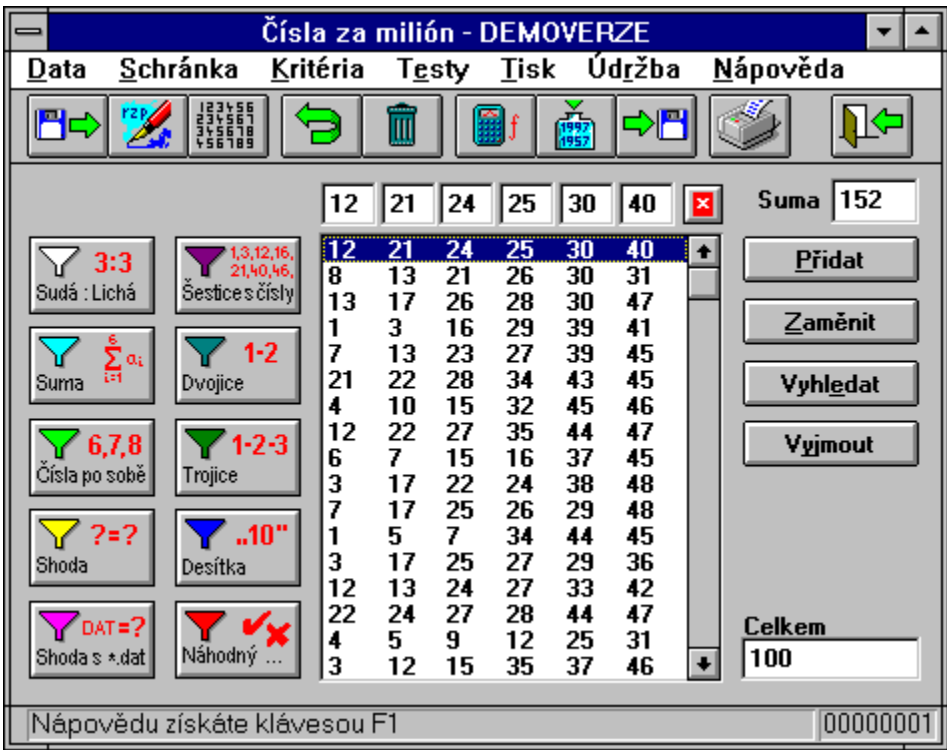

Příkazy menu Data Schránka Kritéria Testy Tisk Údržba Nápověda

## **Skupina funkcí Nápověda**

Témata nápovědy Použití nápovědy

O aplikaci...

#### **Nastavení**

Okno umožňuje uživateli nastavit cestu adresáře pro tažená čísla a adresáře pro dočasné soubory. Adresáře již musí existovat a lze je snadno nastavit použitím tlačítka "Nalistovat". Adresář vyberte dvojím kliknutím a volbu potvrďte tlačítkem "OK". Dále je možné nastavit počet kroků pro funkci Zpět. Změna nastavení nabude na účinnosti při dalším spuštění programu.

Další dvě položky umožňují provést korekce číslování týdnů v případě, že kalendářní týden se neshoduje s týdnem losovacím. Tato dvě nastavení ovlivňují funkci doplňování dat, kde na přelomu roku určují, které týdny budou označeny jako chybějící v databázi vylosovaných čísel.

#### **Editace dat**

Upozornění: Tato funkce slouží k editaci vylosovaných čísel a měla by být používána velmi opatrně, aby nedošlo k nechtěnému přepsání databáze vylosovaných čísel.

Výše uvedené upozornění se objeví ihned po zvolení položky Editace dat. Věnujte mu prosím pozornost, zejména pokud tento program používáte již delší dobu a Vámi dosud zadaná vylosovaná čísla již představují určitý kus práce, kterou byste neradi opakovali.

V okně Editace dat vyberte nejprve množinu dat k editaci (např. První tah neděle). Kurzorem najděte šestici určenou k editaci a po kliknutí na tuto šestici se tato šestice ukáže v editačních okénkách. Nyní můžete šestici opravit a stiskem tlačítka "Zaměnit" se provedené úpravy přenesou do databáze.

Aktivní šestici (černě zvýrazněná) lze zcela vyjmout z databáze tlačítkem "Vyjmout". Libovolnou šestici zapsanou do editačních okének lze též do databáze přidat tlačítkem "Přidat", nebo ji zkusit vyhledat tlačítkem "Vyhledat".

### **Zobrazení šestice na tiketu**

Toto dialogové okno slouží pro zobrazení rozložení čísel šestice na tiketu. Kliknutím myši je možné zatrhnout jiná čísla. Jestliže je na tiketu zatrženo právě šest čísel, zobrazí se tato čísla v editačních okénkách v hlavním okně programu, kde máte možnost s těmito čísly dále pracovat.

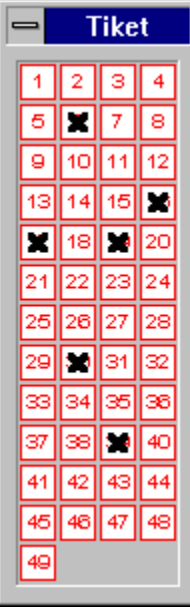

Tato tlačítka vyvolají dialog pro odpovídající kritérium. Jestliže je schránka prázdná, volba není dostupná.

Kritérium "Sudá:Licha" kritérium "Šestice s čísly" Kritérium "Suma" Mitérium "Dvojice čísel" Kritérium "Čísla jdoucí po sobě" Kritérium "Trojice čísel" Kritérium "Shoda" **Kritérium "Desítka"** Kritérium "Shoda"<br>Kritérium "Shoda se souborem" Kritérium "Náhodný výběr"

Udává celkový počet šestic ve schránce.

# **Klávesové zkratky**

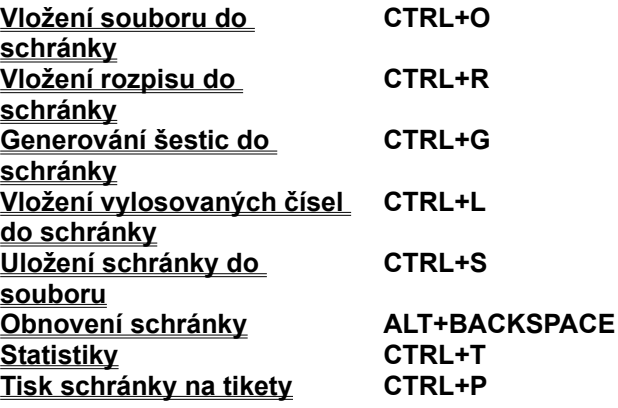

Vyhledá zadanou šestici ve schránce. Pokud je šestice ve schránce obsažena, je na ni nastaven výběr.

Vyjme šestici, která je právě vybrána, ze schránky.

Stavová lišta programu. Levá část popisuje příkaz menu a vpravo je pořadové číslo právě vybrané šestice.

Zobrazí dialog pro vložení souboru do schránky.

Zobrazí dialog pro vkládání šestic pomocí myši. Stejnou funkci má dvojklik na libovolnou šestici ve schránce.

Editační okna sloužící pro editaci šestic ve schránce. Obsahují právě vybranou šestici.

Ukazuje sumu právě vybrané šestice.

Schránka.

## **Témata nápovědy**

Zobrazí obsah nápovìdy.

## **Použití nápovědy**

Zobrazí informace o použití této elektronické nápovìdy.

## **O aplikaci**

Zobrazí se okno se základními informacemi o aplikaci a autorech programu.

## **Kritérium "Shoda se souborem"**

Kritérium "Shoda se souborem" má stejnou funkci jako kritérium "Shoda" s tím rozdílem, že nehledá shodující se šestice v databázi vylosovaných čísel, ale ve Vámi zadaném souboru. To znamená, že ze schránky budou vyřazeny nebo v ní ponechány šestice, které se shodují právě v zadaném počtu čísel s některou ze šestic ve srovnávacím souboru.

Zamění šestici, která je právě vybrána, za šestici zadanou v editačních oknech.

Vyprázdní schránku.

Uložení schránky do souboru.

Zobrazí dialog pro tisk schránky na tikety.

Doplnění vylosovaných čísel.

Ukončení programu. Pokud schránka není prázdná, vyzve pro její uložení do souboru.

Zobrazí dialog pro výpočet statistik pro schránku a vylosovaná čísla.

Vrátí obsah schránky o jeden krok zpět.

Zobrazí dialog pro vložení rozpisu do schránky.

Zobrazí dialog pro generování náhodných šestic.
Přidá do schránky zadanou šestici.

### **Statistiky**

Po vybrání této položky z menu se zobrazí samostatné okno. V levé části okna zvolte nad kterou skupinou dat se statistiky budou vypočítávat. Lze zvolit schránku nebo databázi vylosovaných čísel, popřípadě obojí. V případě výběru schránky se statistiky provádí nad celým obsahem schránky. Pokud jste zvolili statistiky vylosovaných čísel, je zde možnost volby množiny dat (První tah, Druhý tah, Neděle, Středa) a omezení výběru počtem tahů nebo datem losování. Výběr z vylosovaných čísel je možné na přání uživatele umístit do schránky stiskem tlačítka "Vložit do schránky". Po stisku tohoto tlačítka se zobrazí samostatné okno s kopií vašich voleb. Máte zde možnost tyto volby pro proces vložení do schránky ještě pozměnit a vybrat si jednu z akcí Přepsat, Připojit, Přidat nebo Vyjmout. Akce Přepsat přepíše obsah schránky zvoleným výběrem dat. Akce Připojit připojí data za stávající obsah schránky, přičemž se nekontroluje, zda dochází k duplicitám šestic. Akce Přidat se chová obdobně jako předchozí s tím rozdílem, že duplicitní šestice nejsou do schránky vloženy. Akce Vyjmout způsobí, že ze schránky jsou odstraněny právě šestice, které se s výběrem dat shodují.

V pravé části okna zvolte požadovanou statistiku a stiskněte tlačítko "Statistiky". Zobrazené výsledky je možné seřadit dle velikosti vzestupně či sestupně volbou Řadit. Výsledky je možné vytisknout na tiskárně tlačítkem "Tisk". V okně "Tisk statistik" lze zatrhnout, které statistiky mají být vytištěny. Tlačítko "Nastavit" vyvolá standardní okno systému Windows "Nastavení způsobu tisku".

#### **Statistika pro čísla v šestici**

Výsledky udávají kolikrát (údaj Zastoupení) každé jednotlivé číslo bylo v šestici z celkového počtu vyhodnocovaných šestic (údaj Počet šestic celkem) obsaženo. Zastoupení je k dispozici též ve formě procentuálního vyjádření. Ideální zastoupení každého čísla je údaj, který říká, kolikrát mělo být každé číslo obsaženo (taženo).

Každý řádek v listboxu obsahuje další čtyři údaje, které udávají, kolik losování zpět (kdy naposled) bylo dané číslo taženo pro každý tah (chybějící tahy jsou ignorovány). 1.N znamená, že v takto nadepsaném sloupci je pro jednotlivá čísla údaj, říkající, kolik losování zpět bylo dané číslo taženo v prvním tahu neděle. 2.N odpovídá druhému tahu v neděli. Obdobně je tomu pro středu 1.S a 2.S. Hodnota 1 v těchto údajích znamená, že dané číslo bylo taženo v posledním nejčerstvějším losování. Údaj průměr sum udává průměrnou hodnotu součtů čísel každé šestice.

#### **Statistika pro dodatková čísla**

Výsledky mají stejný formát jako statistika pro čísla v šestici s tím rozdílem, že je přepočteno ideální zastoupení pro dodatkové číslo.

Statistika je funkční i pro schránku, jestliže obsahuje dodatková čísla.

#### **Statistika pro dvojice čísel**

Výsledky mají obvyklý formát. Provádí se výpočet zastoupení každé dvojice po sobě jdoucích čísel.

#### **Statistika pro poměr sudá : lichá**

Jsou vypočteny výsledky zastoupení všech poměrů čísel sudých ku lichým v šestici.

#### **Statistika pro sumy**

Je zjištěno zastoupení každé jednotlivé možné sumy šestice čísel z intervalu 1 až 49. Program určí, kolikrát je každá ze sum obsažena v množině vyhodnocovaných šestic.

#### **Statistika pro dvojice a trojice**

Výsledky určují počet dvojic a trojic celkem v množině šestic. Dále je uveden počet kolikrát se vyskytuje v šestici právě jedna dvojice, dvě a tři dvojice. Totéž je uvedeno pro právě jednu a dvě trojice v šestici.

#### **Statistika pro taženost čísel**

Podobně jako v případě statistik čísel v šestici se v této statistice zjišťuje, kolik tahů zpět bylo dané číslo vylosováno. Jediný rozdíl spočívá v tom, že se zde rozlišuje pouze neděle a středa. Není zde rozlišení na 1. a 2. tah. Uvádí se proto minimum z hodnot uvedených ve statistice pro čísla.

## **Převod dat na text**

Převod dat na text je funkce, která umožní převést úsporný formát dat v souborech s koncovkou "dat" na klasický textový soubor, který je použitelný většinou textových editorů. Lze takto převést na textové soubory například i datové soubory obsahující databázi tažených čísel a potom je importovat například do Excelu.

Zadává se jméno a případně cesta vstupního a výstupního souboru. Soubory lze nalistovat tlačítkem "Nalistovat".

## **Převod textu na data**

Funkce převod textu na data je inverzní k funkci Převod dat na text. Z textových souborů s definovanou strukturou (šestice nebo sedmice čísel na každém řádku oddělené mezerou nebo tabelátorem) tak lze získat soubor použitelný pro další zpracování programem Čísla za milión.

Při zatržené volbě Vyloučit duplicitu kontroluje program zda text neobsahuje dva či více shodných řádků. Shodné řádky jsou zapsány do datového souboru pouze jedenkrát.

# **Ukončit program**

Touto volbou lze ukončit běh programu. Před ukončením programu je uživatel dotázán, zda chce uložit obsah schránky do souboru, pokud tato není prázdná. Zobrazí se standardní okno pro výběr nebo vytvoření souboru. Není přípustné ukládat obsah schránky do souboru sch.dat.

## **Vložení souboru do schránky**

Tato volba slouží pro naplnění schránky libovolným datovým souborem s koncovkou "dat". Může se jednat např. o soubor, do kterého byl při minulém použití uložen obsah schránky, soubor s taženými čísly apod. Máte možnost použít volby Přepsat, Připojit, Přidat a Vyjmout pro přepsání obsahu schránky souborem, připojení souboru na konec schránky, přidání souboru do schránky a vyjmutí souboru ze schránky. Při přidávání souboru se do schránky zapíší pouze šestice, které v ní nejsou obsaženy. Při vyjmutí souboru se ze schránky vyřadí šestice, které jsou obsaženy zároveň ve schránce i v souboru.

### **Generátor šestic**

Generátor umožňuje generovat náhodné šestice nebo kompletní kombinace čísel. Zadává se požadovaný počet generovaných šestic a interval čísel, ze kterých se mají šestice generovat. Pokud není zatrhnuta volba Generovat náhodně, je generátor v režimu, kdy postupně generuje kompletní kombinace čísel. Je-li zatrhnuta volba Zaměnit čísla, je uživateli ihned po spuštění procesu generace nabídnuta možnost záměny jednotlivých čísel. Před spuštěním generátoru zvolte jednu z akcí Přepsat, Připojit, Přidat nebo Vyjmout vygenerované šestice ze schránky. Náhodně lze najednou vygenerovat maximálně 5000 šestic. V režimu kompletní generace kombinací pak počet šestic není takto omezen (pro čísla z intervalu 1, 49 je maximální počet 13983816 šestic). O průběhu práce počítače je uživatel orientačně informován vodorovným ukazatelem. Generaci lze v jejím průběhu zastavit tlačítkem "Přerušit".

## **Skupina funkcí Data**

Doplnění dat Zobrazit data číselně Zobrazit data graficky

**Statistiky** 

Převod dat na text Převod textu na data

Ukončit

## **Vložení rozpisu do schránky**

Funkce rozpis umožní schránku naplnit některým z předem vyhotovených rozpisů obsažených v souborech ukončených koncovkou "rzp". Vyberte si soubor s rozpisem a klikněte na tlačítko "OK". Zobrazí se další okno, které obsahuje krátký popis rozpisu a editační okénka pro záměnu čísel obsažených v tomto rozpisu. Čísla k záměně zobrazené červeně vystupují v rozpisu jako tutovky. Po provedení požadovaných záměn čísel v rozpisu můžete vybrat akci Přepsat, Připojit, Přidat nebo Vyjmout ze schránky. Při výběru akce Vyjmout jsou ze schránky vyjmuty pouze šestice shodující se s některou šesticí rozpisu. Není povoleno provádět záměnu několika čísel za číslo jedné hodnoty.

## **Skupina funkcí Schránka**

Soubor Rozpis Generátor Vylosovaná čísla

Do souboru Zobrazit Záměna **Setřídit** 

Vynulovat dodatková čísla Vyprázdnit

Zpět

## **Vložení vylosovaných čísel do schránky**

Volba umožňuje uložit do schránky výběr z databáze tažených čísel. Výběr podmnožiny dat (neděle, středa, první a druhý tah) se provádí zatržením odpovídajících políček. Výběr dat lze dále omezit počtem tahů nebo datem losování. Lze zvolit typ akce Přepsat, Připojit, Přidat nebo Vyjmout.

Data se ukládají (při akci Přepsat, Připojit nebo Přidat) do schránky chronologicky (nejmladší vylosovaná čísla jsou na počátku schránky), takže uložením všech dat do schránky vzniká např. možnost graficky zobrazit takto naplněnou schránku.

# **Uložení schráky do souboru**

Volba Vám umožní uložit obsah schránky do datového souboru k pozdějšímu použití.

# **Grafické zobrazení obsahu schránky**

Akce zobrazí obsah schránky v grafickém formátu stejným způsobem jako volba Zobrazit data graficky v případě databáze vylosovaných čísel. Při kliknutí myší na řádek graficky zobrazených čísel lze zjistit číslo záznamu ve schránce.

Tiskárnu aktivuje tlačítko "Tisk".

# **Záměna čísel ve schránce**

Tato funkce slouží k záměně čísel v šesticích schránky stejným způsobem jako záměna čísel ve funkci Rozpis nebo Generátor. Není povoleno provádět záměnu několika čísel za číslo jedné hodnoty.

### **Setřídění obsahu schránky**

Funkce setřídí vzestupně všechny šestice ve schránce. Pokud schránka obsahuje velmi mnoho šestic, může být tato operace časově náročná. Pro objemnou schránku (řádově desítky tisíc šestic) funkci nelze z důvodu časové náročnosti prakticky použít. Pozor! Pokud jsou ve schránce zapsána vylosovaná čísla a setřídíte šestice, ztratí se chronologické uspořádání.

# **Vynulovat dodatková čísla**

Tato funkce vynuluje u všech šestic schránky dodatková čísla, která tam mohou být obsažena například jako výsledek zapsání vylosovaných čísel.

# **Vyprázdnit schránku**

Funkce vyprázdní schránku. K původnímu obsahu schránky se lze vrátit funkcí Zpět.

# **Zpět**

Funkce obnoví obsah schránky po provedené akci. Funkce Zpět je účinná pro většinu akcí, které se s obsahem schránky pojí (Kritéria, Soubor, Generátor, Rozpis...). Počet úrovní, do kterých může být obsah schránky vrácen, se nastavuje ve skupině funkcí Údržba volbou Nastavení.

### **Skupina funkcí Kritéria**

Kritéria umožňují vyřadit nebo naopak ponechat ve schránce šestice vyhovující určitým kritériím. Kritéria jsou sestavena tak, aby pokryla rozmanité požadavky uživatele. U všech kritérií umožňuje tlačítko "Náhled" zjistit výsledek kritéria, aniž by bylo skutečně aplikováno, to znamená, že se zobrazí počet vyhovujících a nevyhovujících šestic pro zvolené kritérium z daného počtu šestic. Pokud budete chtít kritérium skutečně aplikovat a neopustit dialogové okno, použijte tlačítko "Použít". Tlačítko "OK" má stejný účinek s tím rozdílem, že po aplikaci kritéria program uzavře dialogové okno.

Sudá : Lichá **Suma** Čísla jdoucí po sobě Šestice s čísly Dvojice čísel Trojice čísel Náhodný výběr **Shoda** Shoda se souborem **Desítka** 

Kritéria nad souborem

# **Kritérium "Sudá : Lichá"**

Kritérium umožní vyřadit či ponechat takové šestice ve schránce, které vyhoví zadanému poměru počtu sudých čísel ku počtu čísel lichých. Zadává se počet sudých nebo lichých čísel.

# **Kritérium "Suma"**

Kritérium Suma vyřadí nebo ponechá právě takové šestice ve schránce, u nichž suma všech šesti čísel se bude nacházet v zadaném intervalu. Čísla omezující interval můžete volit v rozmezí od 21 do 279. Ideální průměrná suma se vyskytuje poblíž čísla 150.

# **Kritérium "Čísla jdoucí po sobě"**

Kritérium vyřadí či ponechá právě takové šestice, v nichž se vyskytuje zadaný počet dvojic (maximálně 3), trojic (maximálně 2) nebo čtveřice.

# **Kritérium "Šestice s čísly"**

Kritérium vyřadí nebo ponechá ve schránce právě takové šestice, u kterých se vyskytují, buď zároveň všechna zatrhnutá čísla (maximálně 6) nebo libovolné ze zatržených čísel (maximálně 43 zatržených čísel).

# **Kritérium "Dvojice čísel"**

Kritérium vyřadí nebo ponechá ve schránce právě takové šestice, které obsahují všechny zatržené dvojice čísel zároveň (maximálně 3 dvojice čísel) nebo libovolnou ze zatržených dvojic (dle zatržené podmínky výskytu). Pokud zvolíte podmínku pro výskyt dvojic "nebo", je možné dvojice překrývat. Znamená to, že lze zatrhnout dvojici 1,2 a též 2,3. Zvolení dvojice 2,3 se provede dvojím kliknutím na políčko čísla 2.

Při změně podmínky "nebo" na "zároveň" či obráceně je zadávací pole dvojic vždy vynulováno.

# **Kritérium "Trojice čísel"**

Kritérium je obdobou kritéria Dvojice čísel. Kritérium vyřadí nebo ponechá ve schránce takové šestice, které obsahují všechny zatržené trojice čísel zároveň (maximálně 2 trojice čísel) nebo libovolnou ze zatržených trojic (dle zatržené podmínky výskytu). Pokud zvolíte podmínku pro výskyt trojic "nebo", je možné trojice vzájemně překrývat. Znamená to, že lze zatrhnout například trojice 1 2 3, 2 3 4, 3 4 5. Zvolení následujících trojic se provádí dvojím kliknutím na odpovídající políčko čísla.

Při změně podmínky "nebo" na "zároveň" či obráceně je zadávací pole trojic vždy vynulováno.

# **Kritérium "Náhodný výběr"**

Kritérium umožní náhodně vyřadit zadaný počet šestic ze schránky. Zadává se počet šestic k vyřazení. Okno obsahuje údaj o aktuálním počtu šestic ve schránce.

## **Kritérium "Shoda"**

Kritérium shoda vyřadí nebo ponechá ve schránce šestice shodující se s výběrem z databáze vylosovaných čísel v právě zadaných počtech čísel. V levé polovině okna vybereme množinu dat z databáze (První tah, Druhý tah, Neděle, Středa), kterou lze ještě omezit výběrem počtu tahů zpět, nebo datem losování. Oproti vybrané množině dat bude každá jednotlivá šestice ze schránky testována a podle odpovídající zvolené shody bude buď vyřazena nebo ponechána ve schránce.

# **Kritérium "Desítka"**

Kritérium vyřadí nebo ponechá takové šestice, u nichž jsou libovolná čtyři čísla šestice obsažena v intervalu libovolné desítky čísel jdoucích po sobě.

### **Kritéria nad souborem**

Po této volbě se rozbalí další menu, které obsahuje všechna kritéria jako pro schránku. Rozdíl je pouze v tom, že zdrojem dat pro uplatnění kritéria již není schránka, ale libovolný datový soubor (např. na CD). Výsledek je vždy ukládán do schránky, která se před provedením kritéria vyprázdní. Šestice obsažené v datovém souboru, které vyhoví danému kritériu lze buď zapsat do schránky, nebo je lze vynechat a do schránky se zapíší šestice nevyhovující danému kritériu.

Kritérium "Sudá : Lichá" Kritérium "Suma" Kritérium "Čísla jdoucí po sobě" Kritérium "Šestice s čísly" Kritérium "Dvojice čísel" Kritérium "Trojice čísel" Kritérium "Náhodný výběr" Kritérium "Shoda" Kritérium "Shoda se souborem" Kritérium "Desítka"

# **Skupina funkcí Testy**

Test výhry Výhra schránky Výhra šestice

## **Test výhry**

Test výhry nad schránkou se chová obdobně jako funkce Výhra šestice. Jedinou vyjímkou je skutečnost, že náhodná nebo zadaná šestice se netestuje oproti databázi s vylosovanými čísly, ale testuje se oproti datům ve schránce.

Jestliže do testované šestice zadáte vylosovaná čísla některého tahu (včetně dodatkového čísla), máte možnost zjistit počet výher schránky, pokud by tato byla celá vsazena a byla tažena zadaná čísla.

## **Výhra schránky**

Funkce slouží k otestování šestic schránky a zjištění výher oproti výběru z databáze tažených čísel. Poté co vyberete data pro test (První tah, Druhý tah, Neděle, Středa), můžete výběr omezit počtem tahů nebo datem losování. Stiskem tlačítka "Testovat" se otestuje prvních sto šestic ze schránky a v okně se vypíší výsledky. Dalších sto šestic ze schránky se otestuje dvojím kliknutím myší na text "další...", který je umístěn vždy na konci za posledním výsledkem. K předešlým výsledkům se lze vrátit dvojím kliknutím myší na textový řetězec "předchozí...".

## **Výhra šestice**

Funkce umožní otestovat na výhru Vámi zadanou šestici nebo náhodně vygenerovanou šestici po stisku tlačítka "Náhodná šestice". Testuje se kolikrát by šestice vyhrála dané pořadí pokud by byla pravidelně sázena od počátku existence hry při současných pravidlech hry.

Test se provede po stisku tlačítka "Testovat". Výsledkem je počet jednotlivých pořadí a časový údaj, kdy naposledy a ve kterém tahu by byla realizována tato výhra šestice.

## **Skupina funkcí Tisk**

Tisk vylosovaných čísel Tisk schránky Na tikety

## **Tisk vylosovaných čísel**

Touto volbou lze vylosovaná čísla vytisknout na tiskárně. V příslušném okně můžete zvolit výběr dat pro tisk (První tah, Druhý tah, Neděle, Středa). Výběr lze omezit počtem tahů, nebo datem losování. Volby pro tisk umožňují nastavit, zda se má tisknout datum a číslo tahu, zda se má tisknout do sloupců vedle sebe, zda mají být čísla zobrazena graficky a volba Tisknout od konce znamená, že na prvním místě se vytiskne konec databáze čísel, tedy nejmladší tah.

Tlačítko "Nastavit" zobrazí standardní okno Windows "Nastavení způsobu tisku".

## **Tisk schránky**

Funkce umožní na tiskárně vytisknout obsah schránky. V tiskovém okně lze pomocí voleb nastavit tisk celé schránky (volba Vytisknout vše) nebo lze vytisknout výběr dle indexů - čísel záznamů. Dále lze nastavit, zda se mají tisknout indexy - čísla záznamů a jestli se má tisknout do sloupců. Pokud jsou ve schránce sedmice čísel (šestice plus dodatkové číslo), je možné zvolit tisk včetně dodatkových čísel. Obsah schránky lze tisknout číselně nebo graficky při zatržené volbě.

Tlačítko "Nastavit" zobrazí standardní okno Windows "Nastavení způsobu tisku".
# **Tisk schránky na tikety**

V této velmi důležité funkci, která uživateli usnadní kolektivní sázení, jsou přístupné následující volby:

#### **Vytisknout vše**

Na tikety budou vytištěny všechny šestice obsažené ve schránce.

#### **Vytisknout výběr**

Na tikety budou vytištěny pouze šestice odpovídající zadanému intervalu.

#### **Počet losování**

Zadává se číslo (maximálně 12), které určuje počet losování každého tipu a tím i ceny, kterou za vsazený sloupeček zaplatíte.

# **Číslovat tikety**

Doporučujeme vám používat tuto volbu. Tiket, který se nepodaří přesně vytisknout, ať už z důvodu tolerance Vaší tiskárny při zavádění tiketu nebo z důvodu vadného formuláře tiketu, lze podle čísla tiketu snadno znovu vytisknout.

# **Šance**

Bude-li zatržena tato volba, bude každý tiket hrát hru šance.

# **Středeční tah**

Protože středeční tikety se od nedělních nepatrně liší, je nutné tuto volbu pro středeční sázky použít.

# **Korekce tisku [mm]: vlevo, nahoře**

Pro použití Vaší tiskárny je nutné tuto korekci provést. Tiskárnu ponechte normálně nastavenou na tisk formátu A4 a vložte do podavače tikety (pro tiskárny bez podavače papíru se obvykle nevyplatí funkci tisku na tikety používat). Zatrhněte volbu Testovací tiket a spusťte tisk tlačítkem "OK". Změřte pravítkem požadovanou korekci a při další volbě funkce Tisk na tikety ji zadejte a znovu otestujte správnost tisku. Zadané hodnoty korekce si program pamatuje až do okamžiku další změny uživatelem. Jakým způsobem je nutné tikety do tiskárny vložit, závisí na typu použité tiskárny, proto je nutné správné vložení tiketů pro danou tiskárnu individuálně odzkoušet.

#### **Testovací tiket**

Bude-li volba zatržena, vytiskne se po stisku tlačítka "OK" testovací tiket pro určení korekcí.